# **Engineer-to-Engineer Note EE-249**

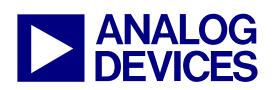

**ANALOG** Technical notes on using Analog Devices DSPs, processors and development tools<br> **DEVICES** Or visit our on-line resources http://www.analog.com/ee-notes and http://www.analog.com/processors Contact our technical support at dsp.support@analog.com and at dsptools.support@analog.com Or visit our on-line resources http://www.analog.com/ee-notes and http://www.analog.com/processors

## **Implementing Software Overlays on ADSP-218x DSPs with VisualDSP++®**

*Contributed by Ramesh Babu and Aseem Vasudev Prabhugaonkar* Rev 1 – October 4, 2004

## **Introduction**

This EE-Note discusses the implementation of software overlays on ADSP-218x DSPs. A simple code example, demonstrating the software overlay technique for ADSP-218x DSP, is discussed later in this document.

Early versions of the VisualDSP® toolset used a different scheme to support software overlays as discussed in the legacy EE-Note *Everything You Always Wanted to know about Overlays - \*But were afraid to ask (EE-67)*. With VisualDSP++® 3.5 a new approach has been enabled.

## **What are Software Overlays?**

Due to limited address space, many ADSP-218x derivatives provide multiple memory pages, called *hardware overlays*. The *software overlay* technique is a completely different scheme to populate the content of physical SRAM with different data or code on demand.

The software overlay technique is commonly used when a processor is does not have sufficient internal memory to hold all of the application's data / program code. In these situations, part of data / program code is loaded into internal memory during the booting process and the remaining part is placed in external memory. When program code (or data) in external memory has to be executed, it is loaded into internal memory and executed.

The memory address range where the overlay function resides in the external memory is called "live address space", and the memory address where the program is executed in internal memory is called "run address space". The code responsible for transferring the data / program code from external memory to internal memory at runtime is called an *overlay manager*. It typically resides in a reserved space of the DSP's internal memory.

#### **Software Overlays on ADSP-218x DSPs**

Software overlays can be implemented using the ADSP-218x DSP's external byte-wide memory space. A byte-wide memory can be interfaced through the processor's BDMA port. The overlay code/data resides in the external byte-wide memory. The overlay manager is responsible for initializing byte DMA (BDMA) to transfer the data/code from external memory into internal memory when required.

#### **VisualDSP++ Support**

The VisualDSP++ linker automatically generates *overlay constants*, which configure the BDMA parameters in the overlay manager. Each overlay has a word size, run-time address and live address used by the overlay manager to determine where the overlay resides and where it is executed.

The linker-generated constants (where N is the ID# of the overlay) are:

- \_ov\_startaddress\_N (live address space)
- \_ov\_word\_size\_run\_N

Copyright 2004, Analog Devices, Inc. All rights reserved. Analog Devices assumes no responsibility for customer product design or the use or application of customers' products or for any infringements of patents or rights of others which may result from Analog Devices assistance. All trademarks and logos are property of their respective holders. Information furnished by Analog Devices applications and development tools engineers is believed to be accurate and reliable, however no responsibility is assumed by Analog Devices regarding technical accuracy and topicality of the content provided in Analog Devices' Engineer-to-Engineer Notes.

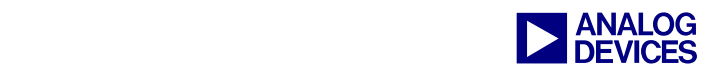

- \_ov\_word\_size\_live\_N
- \_ov\_runtimestartaddress\_N (run addr. space)

The linker is also responsible for resolving the symbol addresses of overlay data and labels.

## **Example Program**

This section shows a simple example program to illustrate the software overlay implementation on ADSP-218x DSPs. The assembly program provided with this EE-Note toggles a flag pin at two different speeds. This program uses two software overlay functions which exist in the external byte memory.

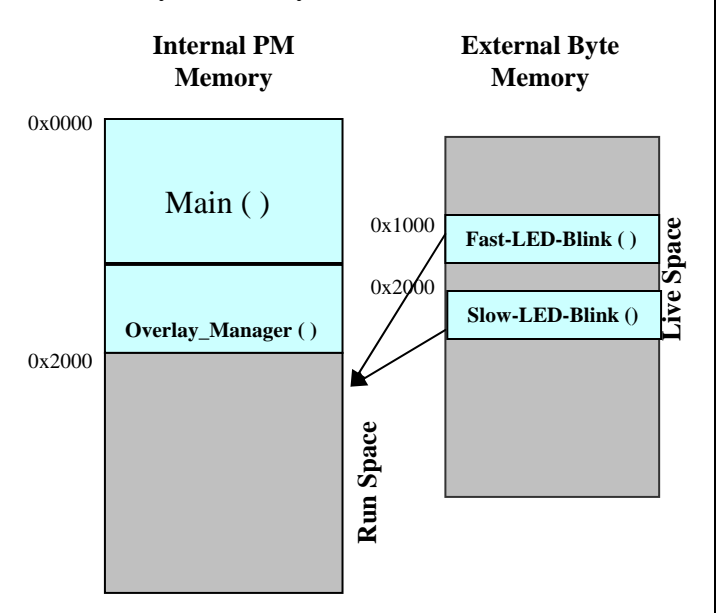

<span id="page-1-0"></span>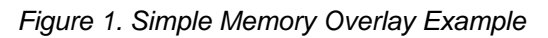

The main program calls the two software overlay functions in an infinite loop. One of the software overlay functions (Fast-LED-Blink()) toggles the LED at a faster rate; the other (Slow-LED- $Blink()$  toggles the LED at a slower rate. [Figure 1](#page-1-0) illustrates where the overlay functions, overlay manager, and the main function are stored.

The main() and Overlay\_Manager() functions are loaded into the internal RAM of the ADSP-218x during the booting process. The Fast-LED-Blink() and Slow-LED-Blink() overlay functions are saved in external byte memory. During runtime, when an overlay functions is called, the function is loaded into internal memory and then executed. Accessing code and/or data overlays dynamically provides greater flexibility toward managing your DSP's internal memory.

#### **Linker Definitions**

Let's look into the declarations required in the Linker Description File (.LDF) for the example program explained above.

```
// "run" space for PMOVLAY pages 
mem pmovly \{ TYPE(PM RAM) 
     START(0x002000) 
     END(0x003fff) 
     WIDTH(24) 
} 
// "live" space for PMOVLAY pages 
mem pmpage1 {
     TYPE (BM RAM) 
     START(0x001000) 
    END(0x001fff) WIDTH(8) 
} 
mem pmpage2 \{ TYPE(BM RAM) 
     START(0x002000) 
    END(0x002fff) WIDTH(8) 
}
```
<span id="page-1-1"></span>*Listing 1. Run and Live Space Declaration in .LDF* 

The statements in [Listing 1](#page-1-1) in the MEMORY  $\{\}$ section of the .LDF file define the target memory (i.e., the run space and live space addresses of the overlay program code).

Live space. which is specified in the byte memory (BM), helps the linker generate the overlay constants.

The statements in [Listing 2,](#page-2-0) which are specified in PROCESSOR { } section of the .LDF file, map code and data to the physical memory of a processor in a DSP system. In [Listing 2,](#page-2-0) the commands tell the linker that a specific section (e.g., pm\_ovlay\_1) from a specified input file

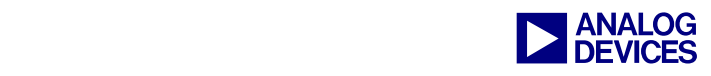

(Fast-LED-Blink.doj) is to be used as an input for this overlay segment (mem\_pmpage1). For .LDF file syntax and definitions, refer to the *VisualDSP++ 3.5 Linker and Utilities Manual for 16-Bit Processors* [2].

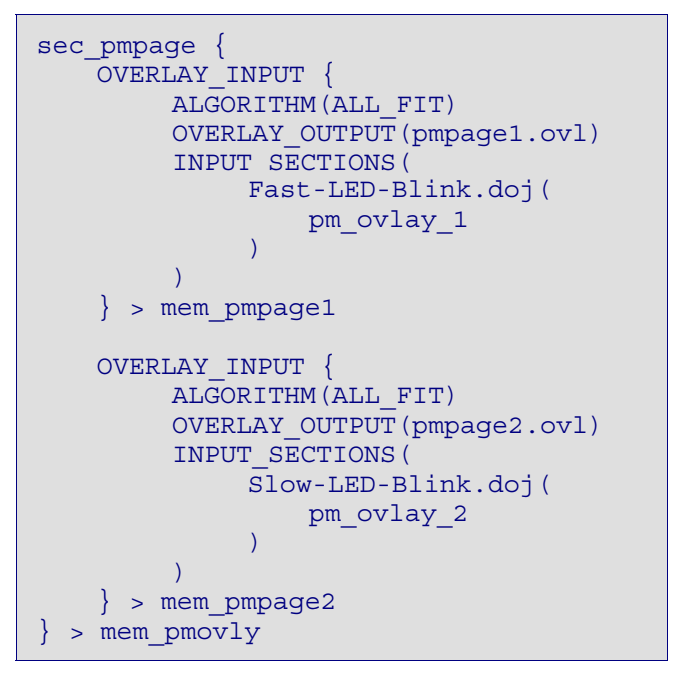

<span id="page-2-0"></span>*Listing 2. Specifying Overlay Sections in the .LDF* 

The Linker Description File (.LDF) in an overlay project has a section called a procedure linkage table (PLIT). The PLIT is a jump table in root memory constructed by the linker.

Each call to an overlay section is replaced by a call to the PLIT. The PLIT {} commands provide a template by which the linker generates distinct assembly code for each overlay section. [Listing 3](#page-2-1) shows an example PLIT section that would be defined in the .LDF file. This section is defined only once in the .LDF file. However, the linker generates separate PLIT code for each overlay function call (pm\_ovlay\_1 and pm\_ovlay\_2). In other words, the PLIT {} command in an .LDF file inserts assembly instructions that handle calls to functions in overlays.

The template in [Listing 3](#page-2-1) informs the linker which instructions to put into each PLIT entry. Since each call to an overlay function is replaced by a call to the PLIT, you must place the jump instruction to the user-defined overlay manager code in the PLIT section.

```
PLIT { 
   AY0 = PLIT SYMBOL OVERLAYID;
   JUMP Overlay Manager;
}
```
#### <span id="page-2-1"></span>*Listing 3. Simple LDF PLIT Entry Example*

Each overlay module declared in the .LDF file has a unique copy of the PLIT entry defined in the .LDF file. The example program has two code overlays, and a simple PLIT is declared in the .LDF file shown in [Listing 3.](#page-2-1) The corresponding PLIT table for the two overlay functions would look like [Listing 4.](#page-2-2)

plt 1 Fast LED Blink: AY0 = 0x0001; JUMP Overlay Manager; plt 2 Slow LED Blink:  $AY0 = 0 \times 0002$ : JUMP Overlay\_Manager;

#### <span id="page-2-2"></span>*Listing 4. Example PLIT Table*

The AY0 register is loaded with the overlay ID, which is used by the overlay manager to determine the live address, run address, and word size of the overlay function.

#### **Simple Overlay Manager**

The overlay manager is responsible for transferring the data/code from the live space to the run space. The linker generates various overlay constants, such as live addresses, run addresses, live word sizes for each live address, and run word sizes. The linker-generated constants must be declared as external constants as shown in [Listing 5](#page-3-0) in the overlay manager function. The overlay manager configures the BDMA parameters using the linker-generated overlay constants and then the BDMA transfer is initiated.

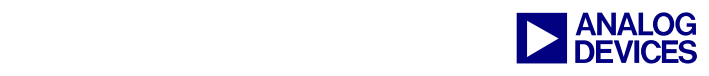

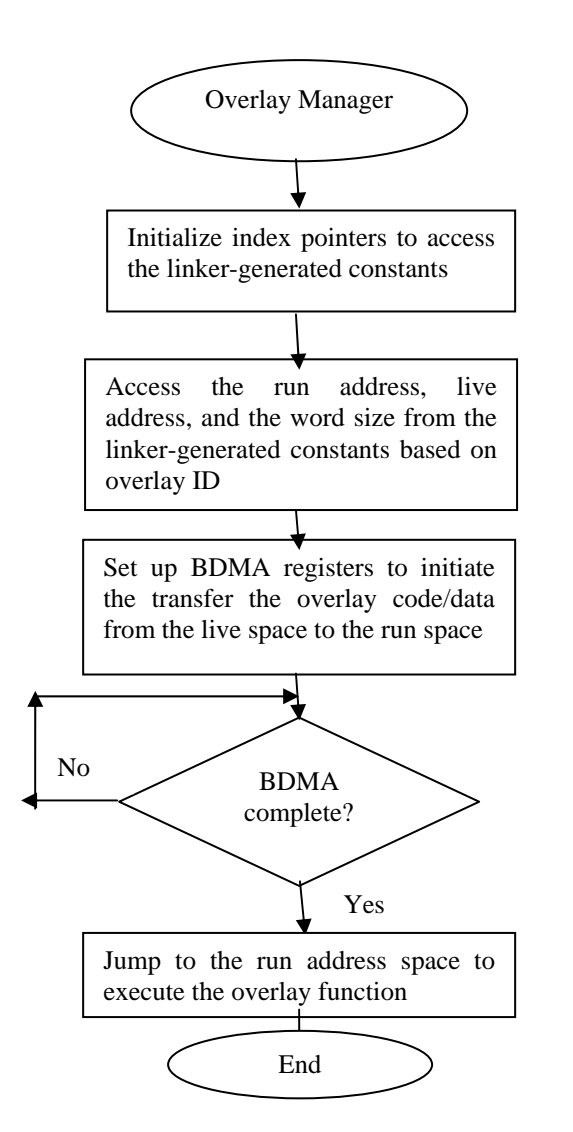

<span id="page-3-2"></span>*Figure 2. Overlay Manager Flowchart* 

```
/* The following constants are defined 
   by the linker. 
    These constants contain the word 
    size, live location and run 
    location of the overlay functions. 
*/ 
.SECTION/DM data1; 
.EXTERN ov word size run 1;
.EXTERN ov word size run 2;
.EXTERN ov word size live 1;
.EXTERN ov word size live 2;
.EXTERN ov startaddress_1;
.EXTERN _ov_startaddress_2; 
.EXTERN ov runtimestartaddress 1;
.EXTERN ov runtimestartaddress 2;
```
<span id="page-3-0"></span>*Listing 5. Declaration of Linker-generated Constants* 

In this example, the linker constants are placed in an array ([Listing 6\)](#page-3-1) so that the overlay manager can use the appropriate constants based on the overlay ID.

```
.VAR liveAddresses[2] = 
   ov startaddress 1,
    ov startaddress 2;
.VAR runAddresses[2] = 
    _ov_runtimestartaddress_1, 
   ov runtimestartaddress<sup>2</sup>;
.VAR runWordSize[2]= 
    ov word size run 1,
   ov word size run 2;
.VAR liveWordSize[2] = 
    ov word size live 1,
    ov word size live 2;
```
<span id="page-3-1"></span>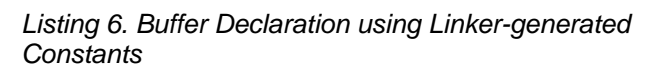

You can extract the required data from these arrays to set up the BDMA transfer ([Listing 8\)](#page-4-0).

```
// Get Pointer to access the constants 
AR = AYO - 1;// Save the pointer in Modifier Reg. 
MO = AR;M3 = 0;// Set array pointers to access 
// Linker generated constants 
I0 = liveAddresses; 
I2 = runAddresses; 
I3 = runWordSize; 
modify(I0,M0); 
modify(I2,M0); 
modify(I3,M0);
```
*Listing 7. Setting DAG Pointers to Access Appropriate Overlay Constants in Arrays* 

```
/* Load the BDMA registers and trigger 
    the Byte DMA transfer 
*/ 
   AX0=DM(T0,MO); DM(BDMA_External_Address)=AX0; 
    AX0=DM(I2,M3); 
    DM(BDMA_Internal_Address)=AX0; 
    AX0=0x000; 
    DM(BDMA_Control)=AX0;
```
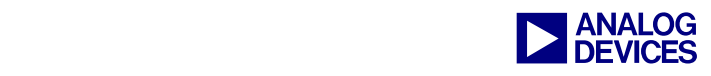

 $AX0 = DM(I3, MO);$ DM(BDMA\_Word\_Count)=AX0;

<span id="page-4-0"></span>*Listing 8. Initiating BDMA Transfer Example*  [Figure 2](#page-3-2) shows a simple overlay manager.

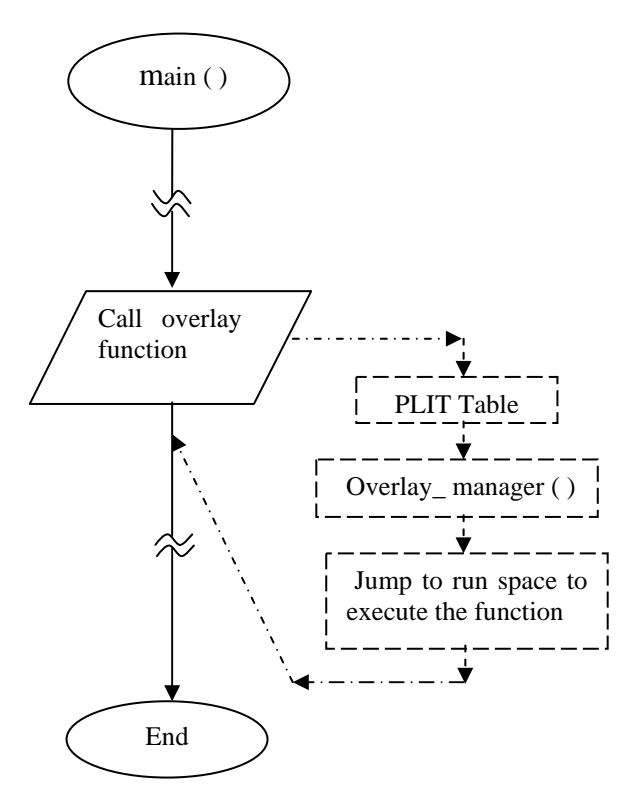

*Figure 3. Overlay Function Execution Flowchart* 

In the main code, the overlay functions are called similar to ordinary (non-overlay) functions. For the overlay functions, the linker replaces the actual overlay function call with a call to the PLIT code generated for that particular overlay function.

For example, the instruction:

call Fast-LED-Blink;

is replaced automatically by:

call plt 1 . Fast LED Blink;

Looking back at the code:

```
plt 1 Fast LED Blink:
     AY0 = 0x0001;JUMP Overlay Manager;
```
In the AY0=0x0001 instruction, the content of the AY0 register in the plt 1 Fast LED Blink table is used as a pointer to access the linkergenerated data in the overlay manager. The next instruction (jump Overlay\_Manager ()) transfers program control to the overlay manager.

As explained earlier, the overlay manager code initiates a BDMA transfer of the Fast-LED-Blink overlay function from external memory to internal memory.

Finally, the overlay manager executes a JUMP instruction to transfer program control to the Fast-LED-Blink() overlay function in run space.

The overlay manager can also use a software stack to save the contents of registers used in the overlay manager function.

The loader file (.BNM) created using the VisualDSP++ can be burned into Flash/EEPROM memory directly. The .BNM file will have the memory image of both the bootable and non-bootable parts of the code. During booting, the page loader instructions load the non-overlay code only; they do not load the overlay functions. During booting, only the  $main()$  and overlay manager() functions of the example are loaded into the DSP. However, the overlay functions mapped to 0x1000 and 0x2000 in byte memory are not loaded into the ADSP-218x during booting. During runtime, when overlay functions are called, they are transferred into the run space and executed.

The overlay manager discussed in this section is very simple. For complete code, refer to the source code provided with this EE-Note.

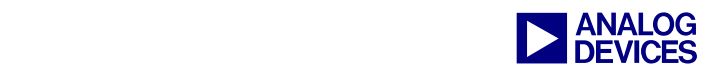

## **References:**

- [1] *ADSP-218x DSP Hardware Reference.* First Edition, February 2001. Analog Devices, Inc.
- [2] *VisualDSP++ 3.5 Linker and Utilities Manual for 16-Bit Processors.* Rev 1.0, October 2003. Analog Devices, Inc.
- [3] *Using Software Overlays with the ADSP-219x VisualDSP 2.0++ (EE-152).* February 2002. Analog Devices, Inc.

### **Document History**

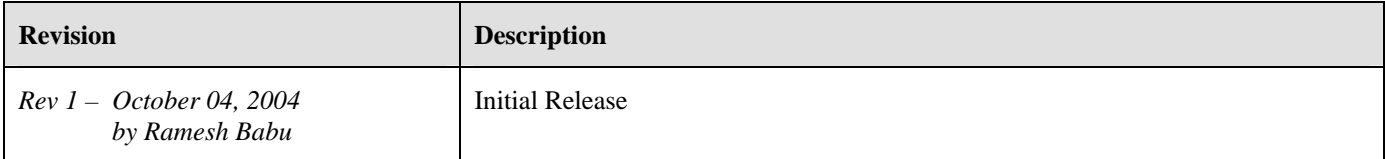